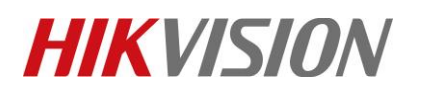

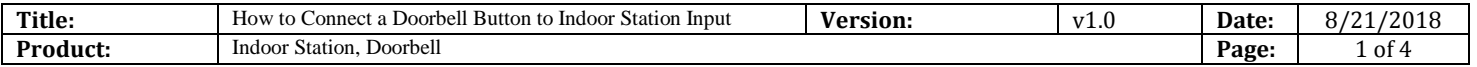

#### **Preparation**

Please upgrade the firmware of indoor station to V1.5 in advance.

### **How to Connect a Doorbell Button to Indoor Station Input**

1. Connect indoor station JIN/AIN and GND port to a push button; Alarm input port 2-7.

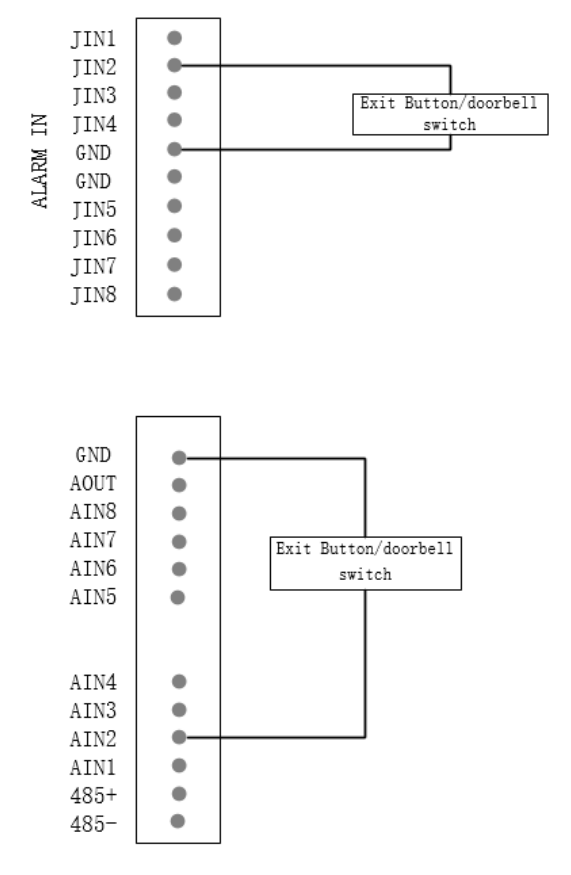

2. Open device remote configuration, go to menu $\rightarrow$ Intercom $\rightarrow$ Zone Alarm on iVMS-4200.

## **HIKVISION**

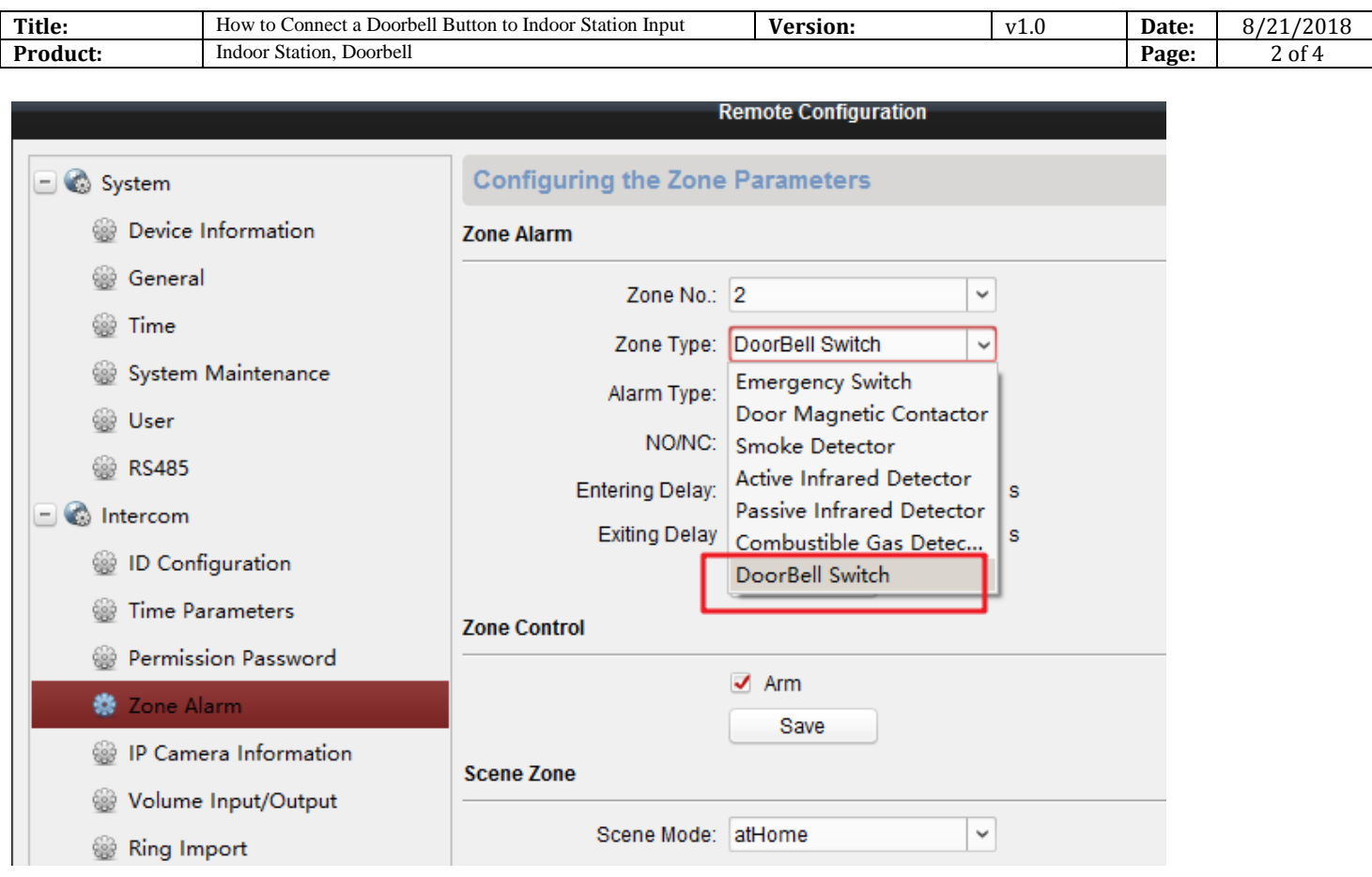

You could also set doorbell on device local interface, go to setting $\rightarrow$ Zone Setting, and select doorbell as the following steps.

Purpose:

You can set the zone type, alarm type and delay time and other parameters of 8 zones.

Steps:

1) Get the zone settings interface: Settings -> Zone Settings.

# **HIKVISION**

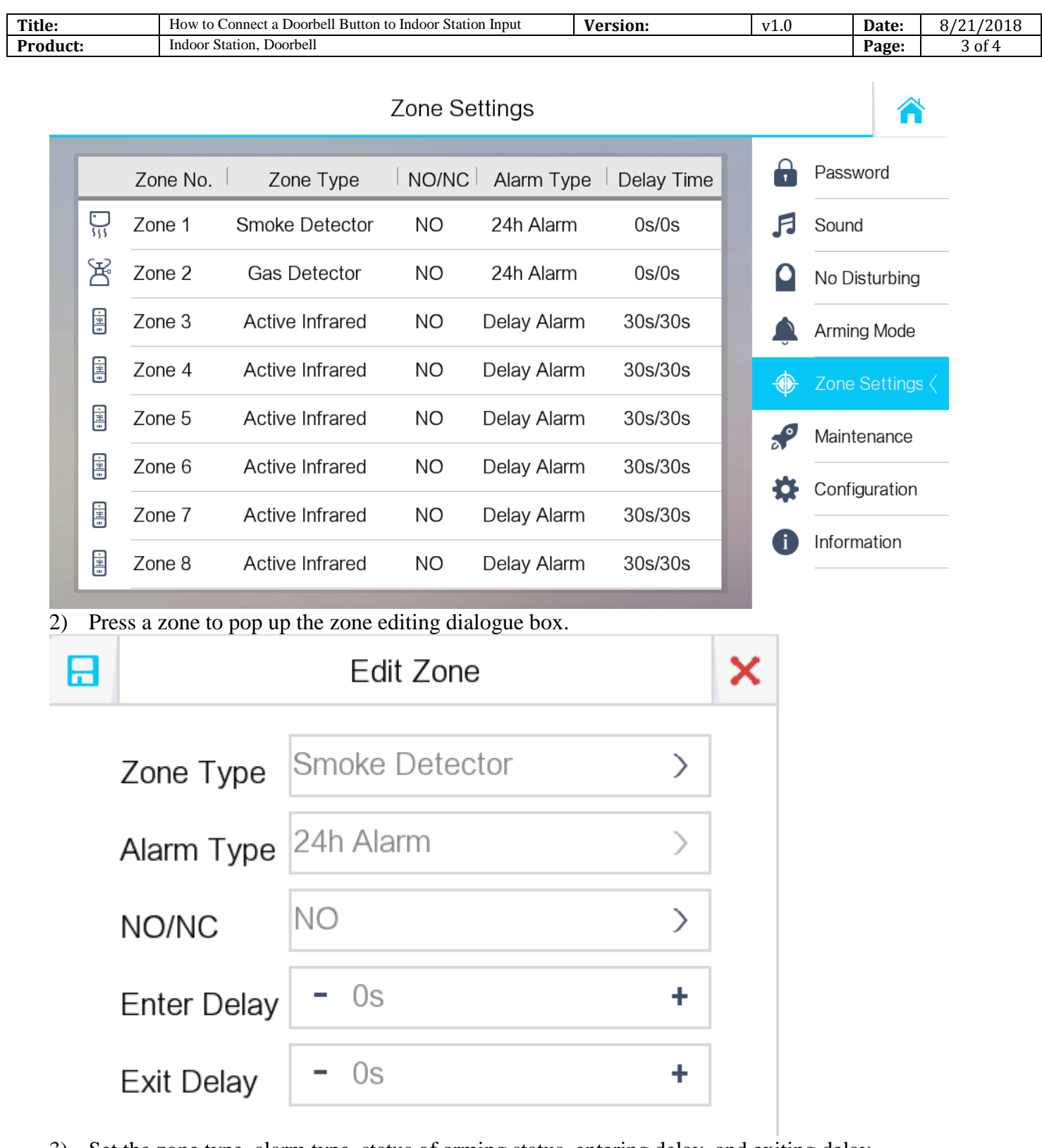

- 3) Set the zone type, alarm type, status of arming status, entering delay, and exiting delay.
- 4) Press the tab  $\Box$  to save the settings.

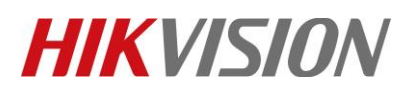

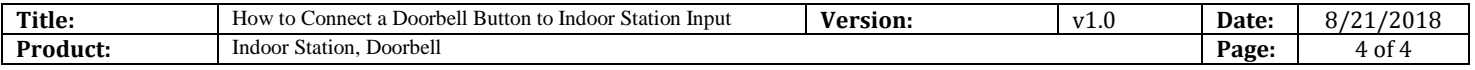

### **First Choice for Security Professionals** *HIKVISION* **Technical Support**